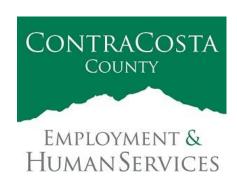

# MEMORAN DUM

Kathy Gallagher, Director

40 Douglas Drive, Martinez, CA 94553 • (925) 608-5000 • Fax (925) 313-9748 • www.ehsd.org

To: All Staff - Less CSB (Code 2) Date: February 10, 2022

From: Ecotime Administrators

Subject: Ecotime Timesheet Due Dates for February 1 to February 15 Pay Period

Please read important timesheet due date and cutoff information below. Refer to the <u>Ecotime</u> <u>Resources</u> Intranet page for the most current Cutoff Calendar.

| <b>Due Dates</b>            | Instructions                                                            |
|-----------------------------|-------------------------------------------------------------------------|
| Monday, February            | Permanent and Temporary employee timesheets are due to Supervisors for  |
| 14 at 9:00 am:              |                                                                         |
|                             | (925) 228-0244 or scan in an email to your assigned Payroll Clerk.      |
| T 1 F 1                     |                                                                         |
| Tuesday, February           | Final date for Supervisors to review, make adjustments, report          |
| 15 <mark>at 9:00 am:</mark> | discrepancies through Personnel Track-It and approve timesheets. From   |
|                             | the Transaction Type menu in Track-It, select: Payroll→Timesheet        |
|                             | Adjustment.                                                             |
|                             |                                                                         |
| Thursday,                   | Last day for Supervisors to report additional adjustments to timesheets |
| February 17 by              | no later than 9:00 am. Create a ticket through Personnel Track-It. From |
| 9:00 am:                    | the Transaction Type menu in Track-It, select: Payroll→Timesheet        |
|                             | Adjustment.                                                             |

## **Important Cutoff Information**

- 1. Note that time reporting received prior to the 9:00 am cutoff on **Tuesday, February 15** will be processed for the February 25 paychecks. Items received after the 9:00 am cutoff will not be processed until the following pay period.
- 2. For all permanent employees, overtime will be paid on the paycheck on the 10<sup>th</sup> of the following month. However, if the overtime occurred in the last workweek of the month payment may not be allocated until the following 10<sup>th</sup> paycheck.

Continued on next page.

Ecotime will be locked for Payroll processing beginning Tuesday, February 15 at 9:00 am.

Report any changes or corrections after 9:00 am by creating a ticket through <u>Personnel Track-It</u>. From the Transaction Type menu in Track-It, select: Payroll <del>-></del> Timesheet Adjustment. Please do not send requests for timesheet adjustments to the Ecotime Help inbox.

\*Please notify Payroll Staff immediately when an employee goes out on, or has returned from a leave of absence (LOA).

## Login to Ecotime

#### From County connected Internet:

- 1. Use this link: <a href="https://ehsd.ecotimebyhbs.com/">https://ehsd.ecotimebyhbs.com/</a> or click "Ecotime (Payroll)" from the EHSD Home Page.
- 2. Click "Ecotime Cloud Production" to enter Ecotime without using a username and password.

### From Non-County connected Internet:

- 1. Use this link: <a href="https://ehsd.ecotimebyhbs.com/Ecotime/">https://ehsd.ecotimebyhbs.com/Ecotime/</a>.
- 2. Enter your 5-digit Employee ID in the Logon ID box. If you forgot your Employee ID, enter your last name in the "Help I Forgot My Login ID" box.
- 3. Enter "123" which is the default password. You will be prompted to enter a new password.

### To reset your password:

- 1. Create a ticket through <a href="http://ehsdtrkithr/TrackIt/SelfService/Account/LogIn">http://ehsdtrkithr/TrackIt/SelfService/Account/LogIn</a> (Personnel Track-It). From the Transaction Type menu in Track-It, select: Ecotime→Password Reset.
- 2. Include the name of your supervisor and your 5-digit employee ID in the ticket.